It may not be necessary to change the default configuration for Norton Internet Security 2010.

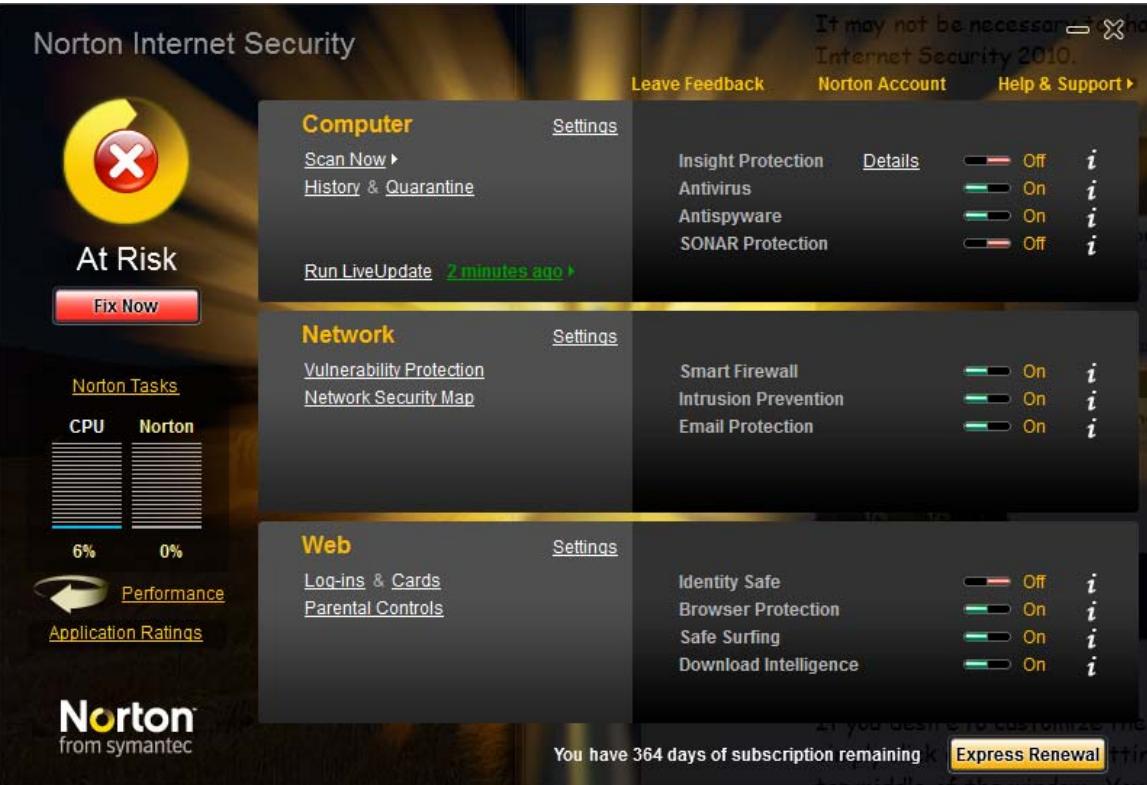

If you desire to customize the settings for Norton Internet Security 2010, simply click on the word Settings to the right of the word Computer in the top middle of the window. You should see something like:

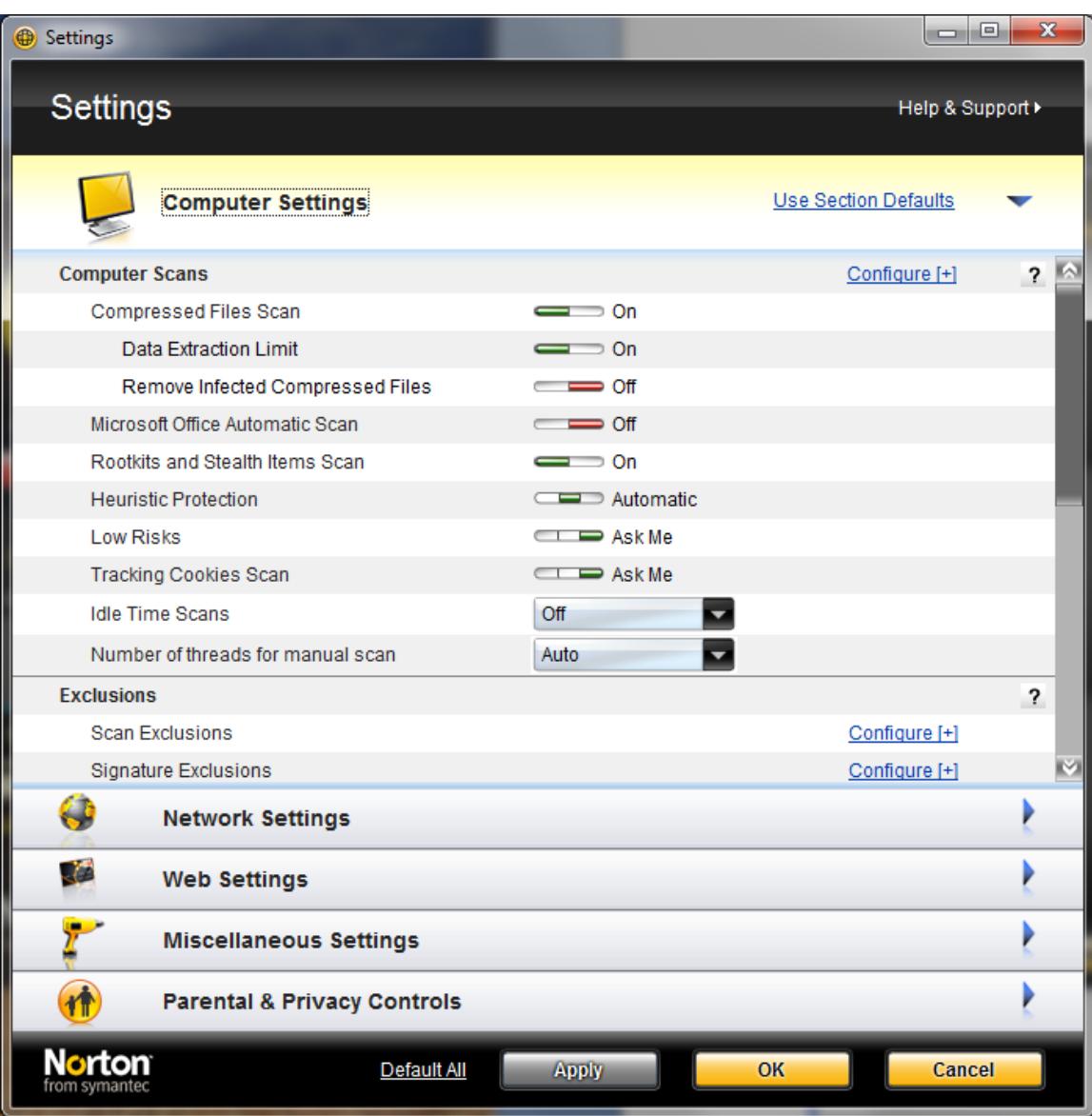

If necessary, you can adjust the computer settings in the window displayed above. Click on the Network Settings bar and you should see:

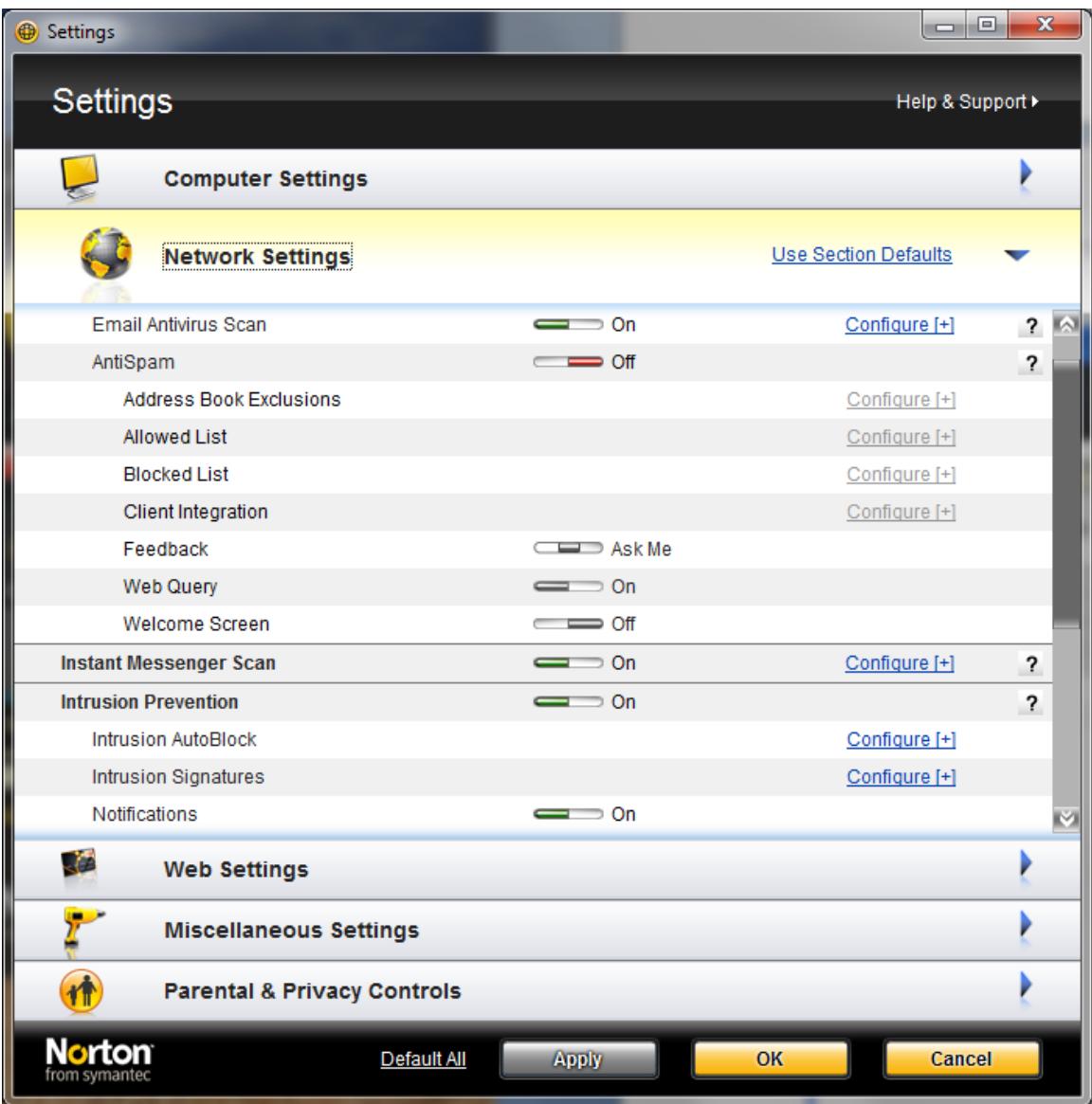

You can adjust the Network Settings using the window above. Click on Web Settings to progress to the next window:

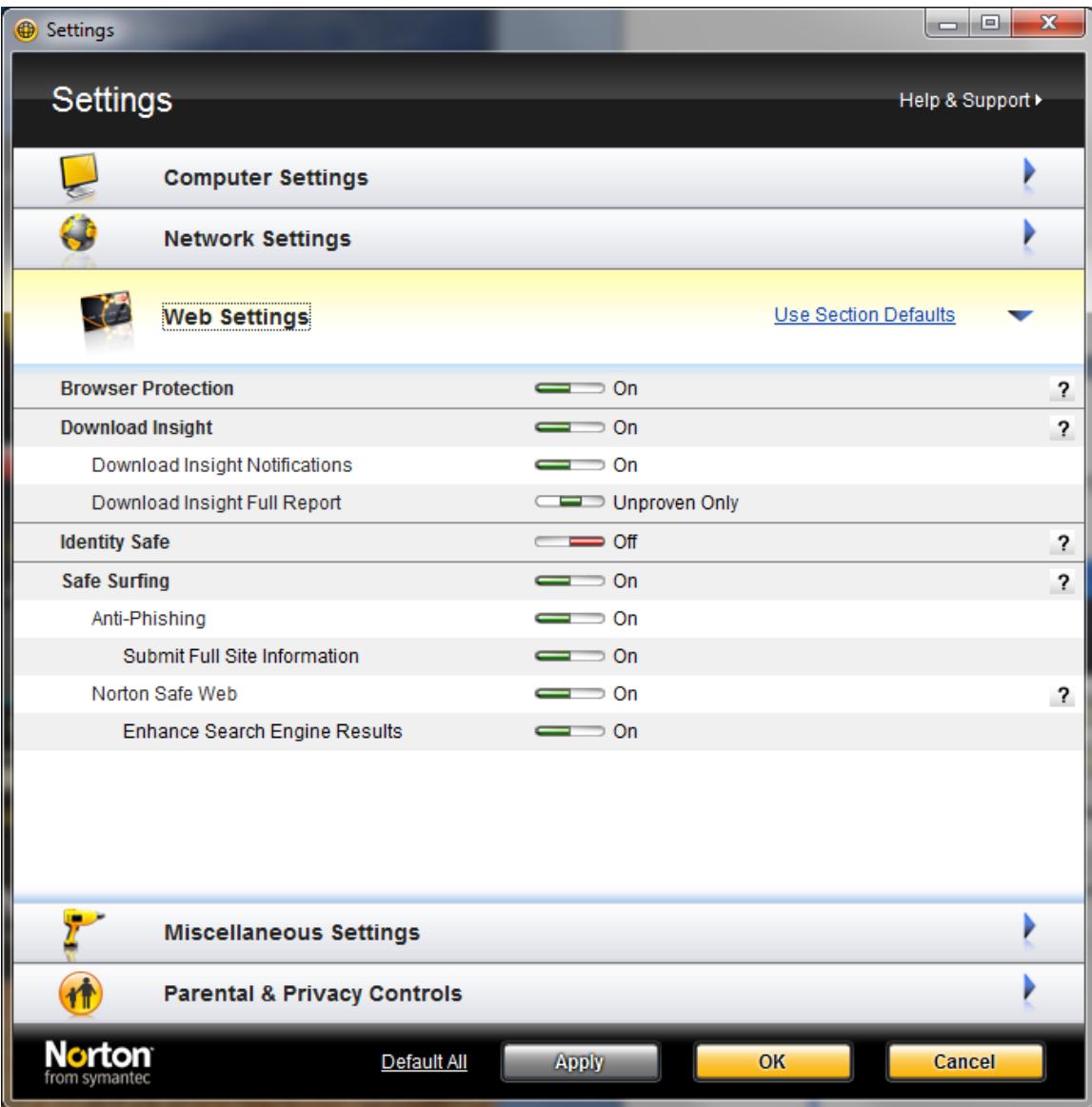

You can adjust the Web Settings using the window above. Click on Miscellaneous Settings to progress to the next window:

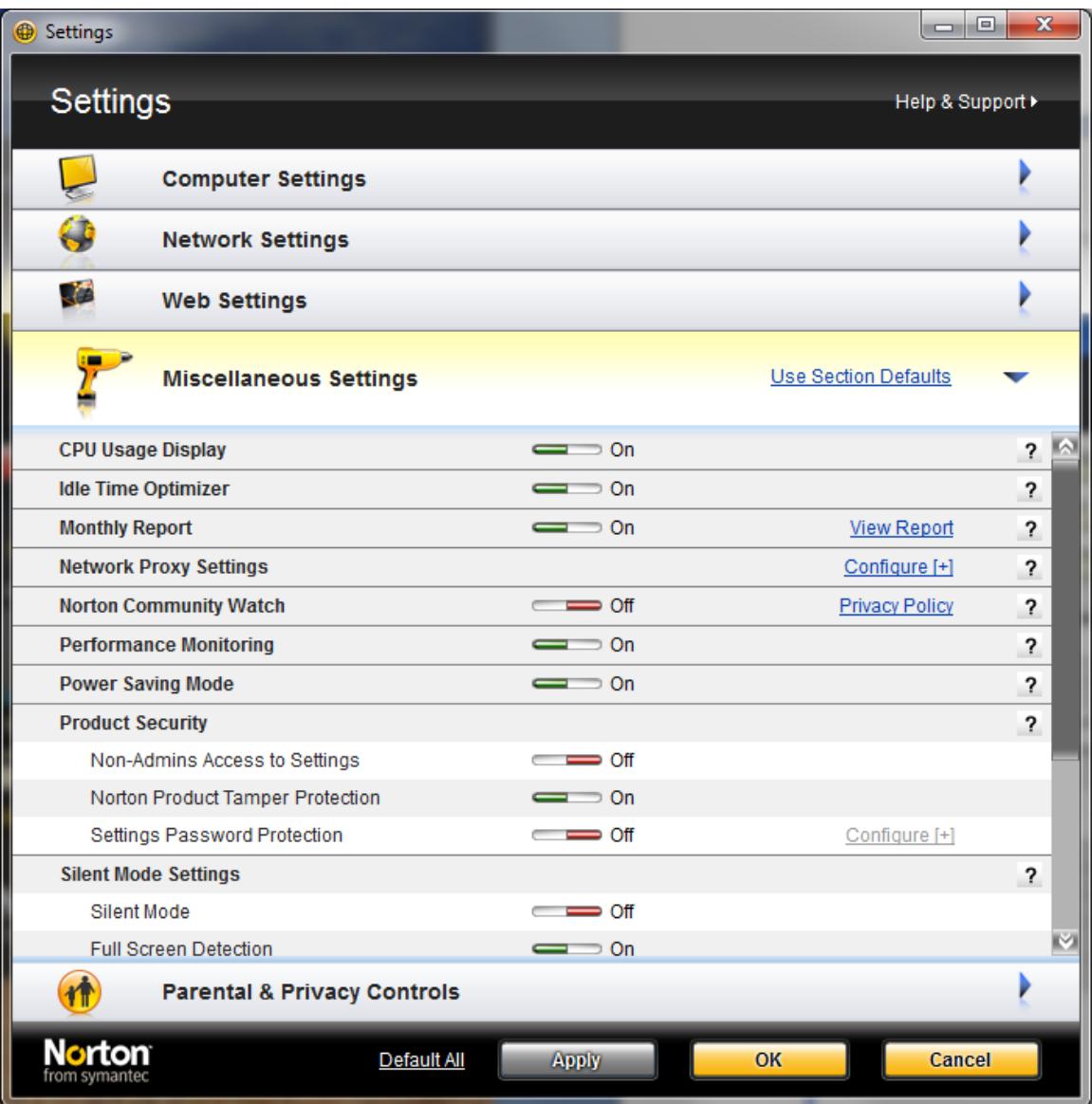

You can adjust the Miscellaneous Settings using the window above. Click on Parental & Privacy Controls to progress to the next window:

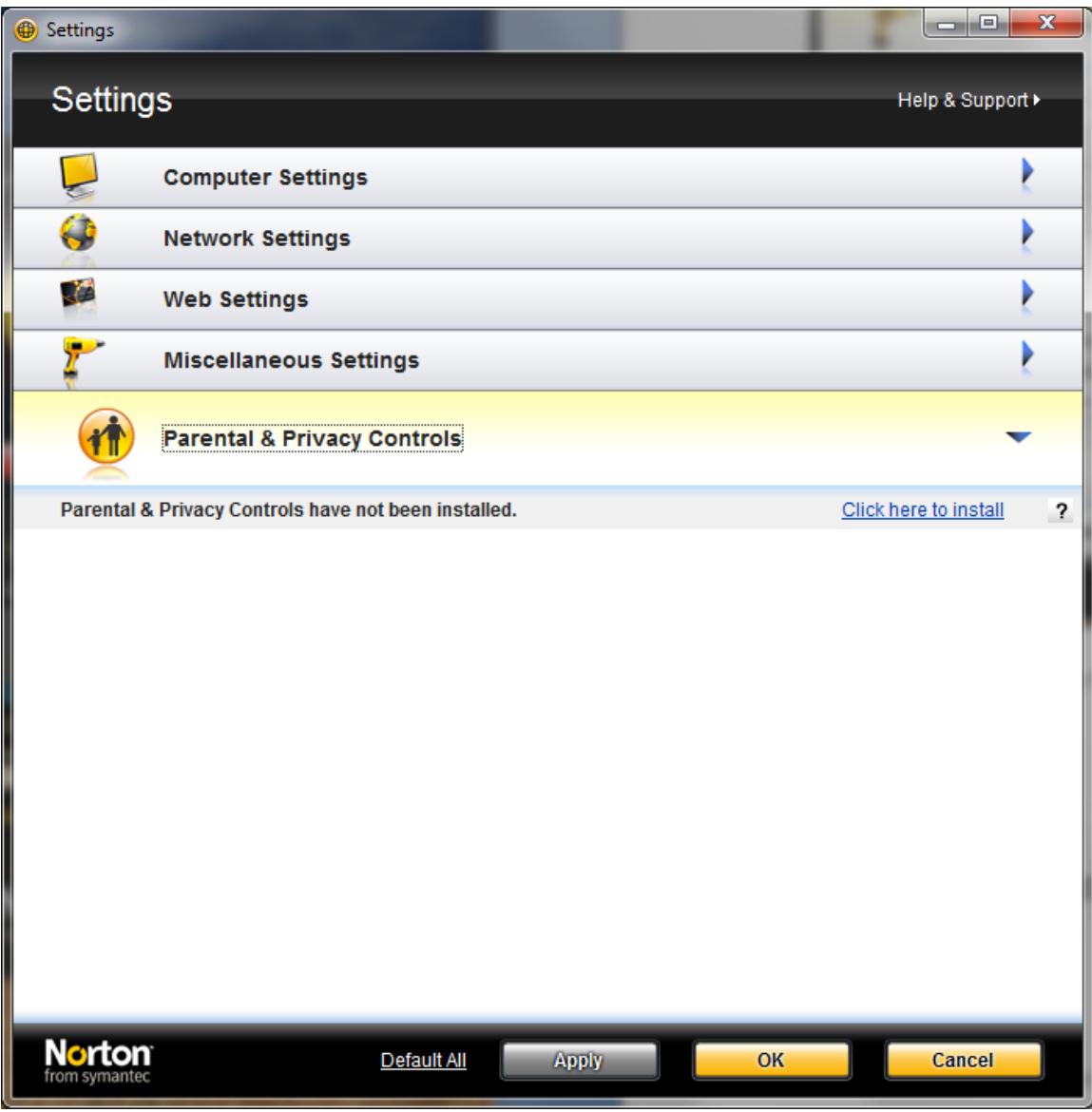

Click Apply. Click OK. Close the main window as your configuration is now complete.